# **MANUALE**

# **Viator® USB HART InterfaceHM-PF-USB-010031**

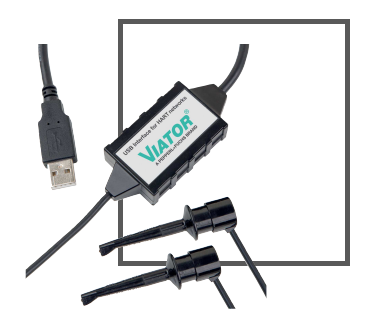

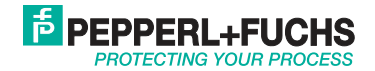

With regard to the supply of products, the current issue of the following document is applicable: The General Terms of Delivery for Products and Services of the Electrical Industry, published by the Central Association of the Electrical Industry (Zentralverband Elektrotechnik und Elektroindustrie (ZVEI) e.V.) in its most recent version as well as the supplementary clause: "Expanded reservation of proprietorship"

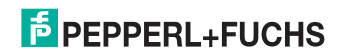

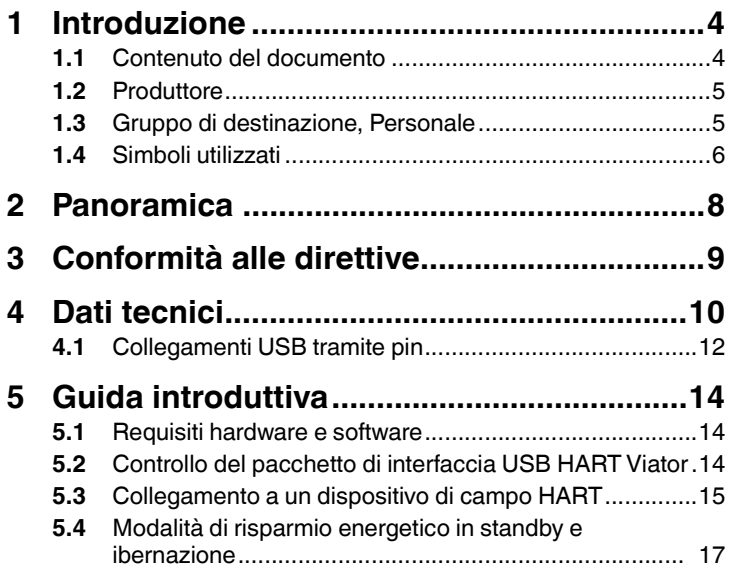

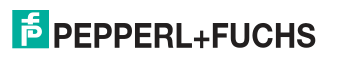

# 1 Introduzione

### 1.1 Contenuto del documento

Questo documento contiene le informazioni necessarie per utilizzare il prodotto in tutte le fasi pertinenti del suo ciclo di vita. Tali fasi possono includere:

- Identificazione prodotto
- Consegna, trasporto e stoccaggio
- Montaggio e installazione
- Commissioning e uso
- Manutenzione e riparazione
- Risoluzione dei problemi
- Smontaggio
- Smaltimento

### *Nota*

Questo documento non sostituisce il manuale di istruzioni.

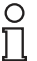

### *Nota*

Per informazioni complete sul prodotto, fare riferimento al manuale di estruzioni e all'ulteriore documentazione disponibile su Internet<br>all'indirizzo www.pepperl-fuchs.com. istruzioni e all'ulteriore documentazione disponibile su Internet all'indirizzo www.pepperl-fuchs.com.

70137501 2021-12

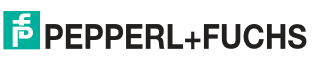

### Viator® USB HART InterfaceIntroduzione

La documentazione è costituita da:

- Questo documento
- Manuale di istruzioni
- Scheda tecnica

Se applicabili, possono inoltre fare parte della documentazione:

- Certificato EU-type examination
- Dichiarazione di conformità EU
- Attestazione di conformità
- Certificazioni
- Disegni di controllo
- Altri documenti

## 1.2 Produttore

Pepperl+Fuchs GroupLilienthalstraße 200, 68307 Mannheim, Germania

Internet: www.pepperl-fuchs.com

### 1.3 Gruppo di destinazione, Personale

La responsabilità relativa a pianificazione, montaggio, commissioning, utilizzo, manutenzione e smontaggio è a carico dell'operatore dell'impianto.

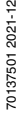

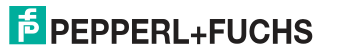

Il montaggio, l'installazione, il commissioning, l'utilizzo, la manutenzione e lo smontaggio del prodotto devono essere eseguiti esclusivamente da personale addestrato e qualificato nel modo corretto. Il personale deve aver letto e compreso il manuale di istruzioni e l'ulteriore documentazione.

Prima di utilizzare il prodotto è necessario acquisire familiarità con quest'ultimo. Leggere attentamente il documento.

### 1.4 Simboli utilizzati

Questo documento contiene simboli per l'identificazione dei messaggi di avvertimento e dei messaggi informativi.

### **Messaggi di avvertimento**

I messaggi di avvertimento vengono visualizzati ogni qualvolta le azioni dell'utente possano dare origine a pericoli. È obbligatorio osservare tali messaggi di avvertimento per la propria sicurezza personale e per evitare danni alla proprietà.

A seconda del livello di rischio, i messaggi di avvertimento sono visualizzati in ordine decrescente come segue:

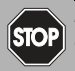

#### *Pericolo!*

Questo simbolo indica un pericolo imminente.

Il mancato rispetto di tale segnale causerà lesioni personali, anche letali.

01375012021-12 70137501 2021-12

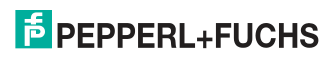

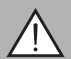

### *Avvertenza!*

Questo simbolo indica un possibile guasto o pericolo.

Il mancato rispetto di tale segnale può causare lesioni personali o gravi danni alla proprietà.

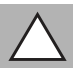

### *Attenzione!*

Questo simbolo indica un possibile guasto.

Il mancato rispetto di tale segnale può causare l'arresto del dispositivo e di tutti gli eventuali sistemi e impianti collegati, oppure un guasto totale.

### **Simboli informativi**

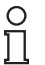

### *Nota*

Questo simbolo richiama l'attenzione dell'utente su importanti indicazioni.

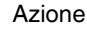

Questo simbolo indica un paragrafo con le istruzioni. Viene richiesto di eseguire un'azione o una sequenza di azioni.

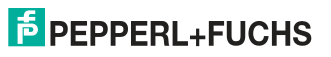

# 2 Panoramica

L'interfaccia USB HART Viator® consente di comunicare con i dispositivi di campo HART utilizzando un personal computer, la porta USB del computer e il software di comunicazione HART.

L'interfaccia funziona a bassa potenza, è isolata ed è conforme ad HART. Assorbe l'alimentazione dalla porta USB e non richiede alimentazione esterna. L'interfaccia funziona con l'alimentazione USB di soli 11 mA, con le funzionalità di tutti i PC. L'interfaccia è conforme allo standard USB 2.0. Il driver del software dell'interfaccia USB HART Viator presente sul sito Web di Pepperl+Fuchs fornisce il collegamento tra la porta USB e il software di comunicazione HART generando una porta di comunicazione virtuale.

L'interfaccia è racchiusa in un piccolo alloggiamento compatto e robusto in policarbonato, adatto per gli ambienti industriali. Si collega al computer con un breve cavo integrato che termina con un connettore USB A. L'interfaccia si collega ai dispositivi di campo con un cavo integrato di 6 piedi che termina con 2 morsetti di prova.

Per la versione più recente di questo documento, visitare il sito Web www.pepperl-fuchs.com.

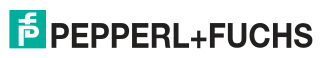

<sup>3</sup> Conformità alle direttive

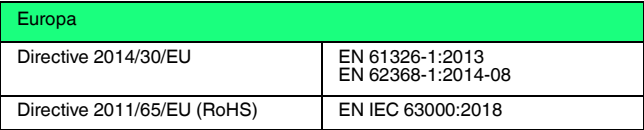

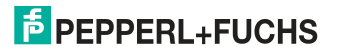

# 4 Dati tecnici

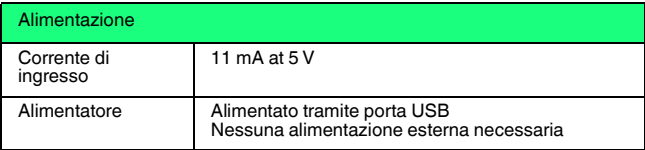

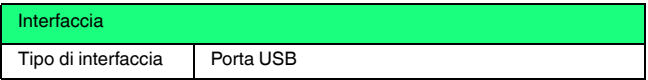

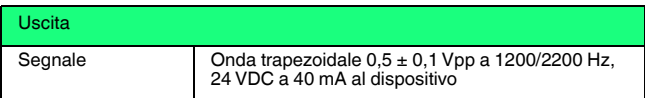

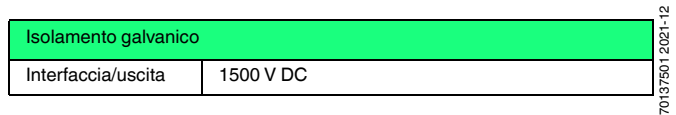

**E** PEPPERL+FUCHS

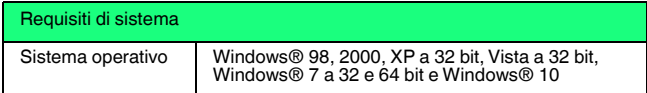

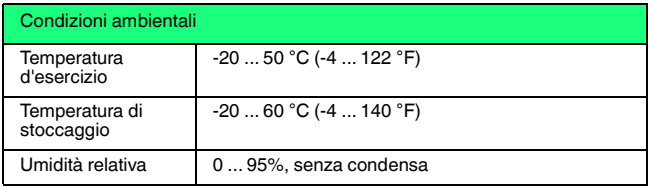

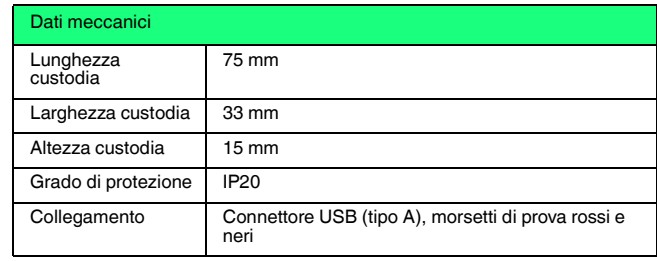

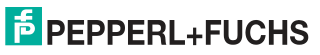

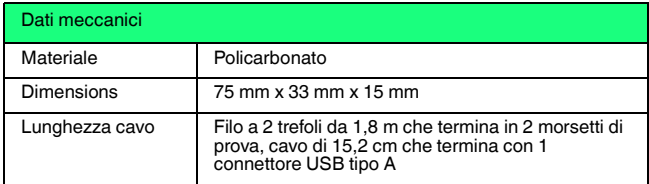

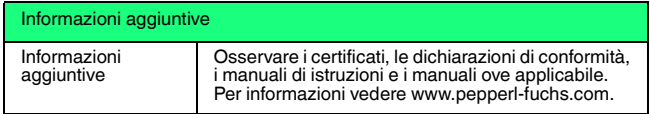

4.1 Collegamenti USB tramite pin

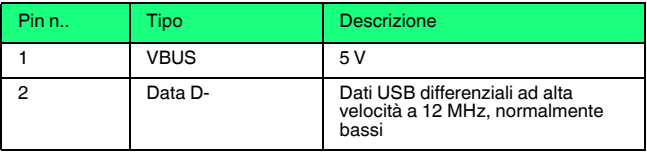

701375012021-12 70137501 2021-12

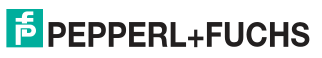

# Viator® USB HART Interface Dati tecnici

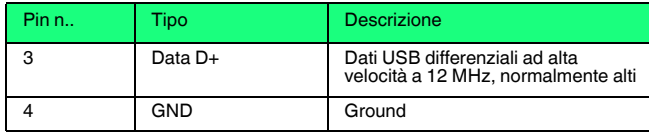

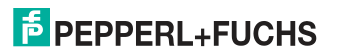

# 5 Guida introduttiva

## 5.1 Requisiti hardware e software

- Interfaccia USB HART Viator, HM-MT-USB-010031
- Computer con una o più porte USB
- Sistema operativo Windows ® (Windows XP, Windows Vista, Windows 7, Windows 8, Windows 10)
- Software applicativo HART per la comunicazione con i dispositivi di campo HART

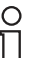

### *Nota*

Il software di comunicazione HART deve essere in grado di riconoscere le porte COM virtuali. Le applicazioni basate su DOS e Windows NT non riconoscono le porte COM virtuali USB e pertanto non sono supportate.

## 5.2 Controllare il pacchetto di interfaccia USB HART Viator in uso

Il pacchetto di interfaccia in uso contiene l'interfaccia USB HART Viator.

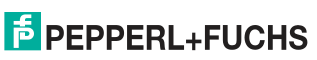

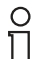

### *Nota*

Il software Viator può essere scaricato qui: (http://www.pepperlfuchs.com/cgibin/db/doci.pl?ShowProductDocByPartNo=70133892&LanId=ENU).

# 5.3 Collegamento a un dispositivo di campo HART

L'interfaccia è dotata di un cavo USB integrato con un connettore maschio A per il collegamento al computer e di un cavo integrato di 6 piedi con 2 morsetti di prova.

Il collegamento dell'interfaccia alla rete HART è isolato tramite trasformatore e non è sensibile alla polarità. L'isolamento tramite trasformatore consente di collegare l'interfaccia attraverso il resistore di carico o attraverso il dispositivo HART. L'insensibilità alla polarità consente di collegare i morsetti di prova su entrambi i lati del dispositivo HART o del resistore di carico.

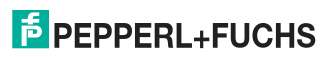

### Viator® USB HART Interface Guida introduttiva

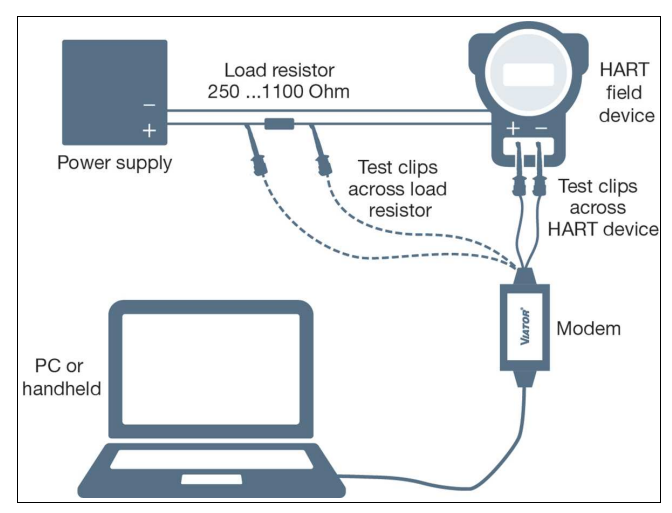

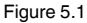

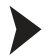

Collegare i morsetti di prova

- 1. attraverso il dispositivo di campo HART o
- 2. attraverso il resistore di carico.

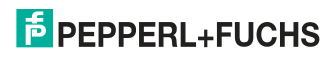

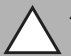

### *Attenzione!*

Non collegare l'interfaccia Viator all'alimentatore.

La comunicazione con il dispositivo di campo HART non avviene in questo modo.

## 5.4 Modalità di risparmio energetico in standby e ibernazione

Il driver dell'interfaccia USB Viator supporta tutte le modalità di risparmio energetico dei computer portatili. Tuttavia, l'interruzione del software di comunicazione HART in modalità standby o ibernazione può richiedere il riavvio del software di comunicazione HART per continuare le comunicazioni HART.

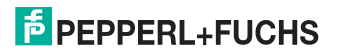

# Your automation, our passion.

#### **Explosion Protection**

- Intrinsic Safety Barriers
- Signal Conditioners
- FieldConnex<sup>®</sup> Fieldbus
- Remote I/O Systems
- **Electrical Ex Equipment**
- Purge and Pressurization
- Industrial HMI
- Mobile Computing and Communications
- HART Interface Solutions
- Surge Protection
- **Wireless Solutions**
- **Example 20** Level Measurement

#### **Industrial Sensors**

- Proximity Sensors
- Photoelectric Sensors
- Industrial Vision
- Ultrasonic Sensors
- Rotary Encoders
- Positioning Systems
- Inclination and Acceleration Sensors
- **Eieldbus Modules**
- **AS-Interface**
- **In Identification Systems**
- Displays and Signal Processing
- Connectivity

Pepperl+Fuchs Quality Download our latest policy here:

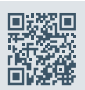

www.pepperl-fuchs.com/quality